# **Notes on Parallel Sort**

### Parallel Computer Architecture and Programming CMU 15-418/15-618, Spring 2014

# **Parallel sort API**

Inputs:

- data: Input array (a[n/p])
- procs: Number of proces  $\left| \begin{array}{c} \sqrt{\frac{1}{2}} & \frac{1}{2} \\ \frac{1}{2} & \frac{1}{2} \\ \frac{1}{2} & \frac{1}{2} \end{array} \right|$
- procid: This process id (i),

```
void parallelSort (
    float *data, float *&sortedData,
    int procs, int procId,
    size t dataSize, size t &localSize ) {
  // Implement parallel sort algorithm as
```

```
return;
```
- dataSize: Aggregate data size (n)
- localSize: Size of data on process  $i$  (~n/p)

Outputs:

- sortedData: Sorted array (sorted)
- localSize: Size of sorted data on process I
- Important: set localSize to sortedData array size to pass the result checking, 0 to skip.

# **Parallel sort using MPI**

Step 1: Choosing pivots to define buckets

Step 2: Bucketing elements of the input array

Step 3: Redistributing elements

Step 4: Final local sort

Note: This is only the idea (a sketch) of the algorithm, not it's implementation Think of how you will implement this with MPI

### **Step 1: Choosing pivots to define buckets**

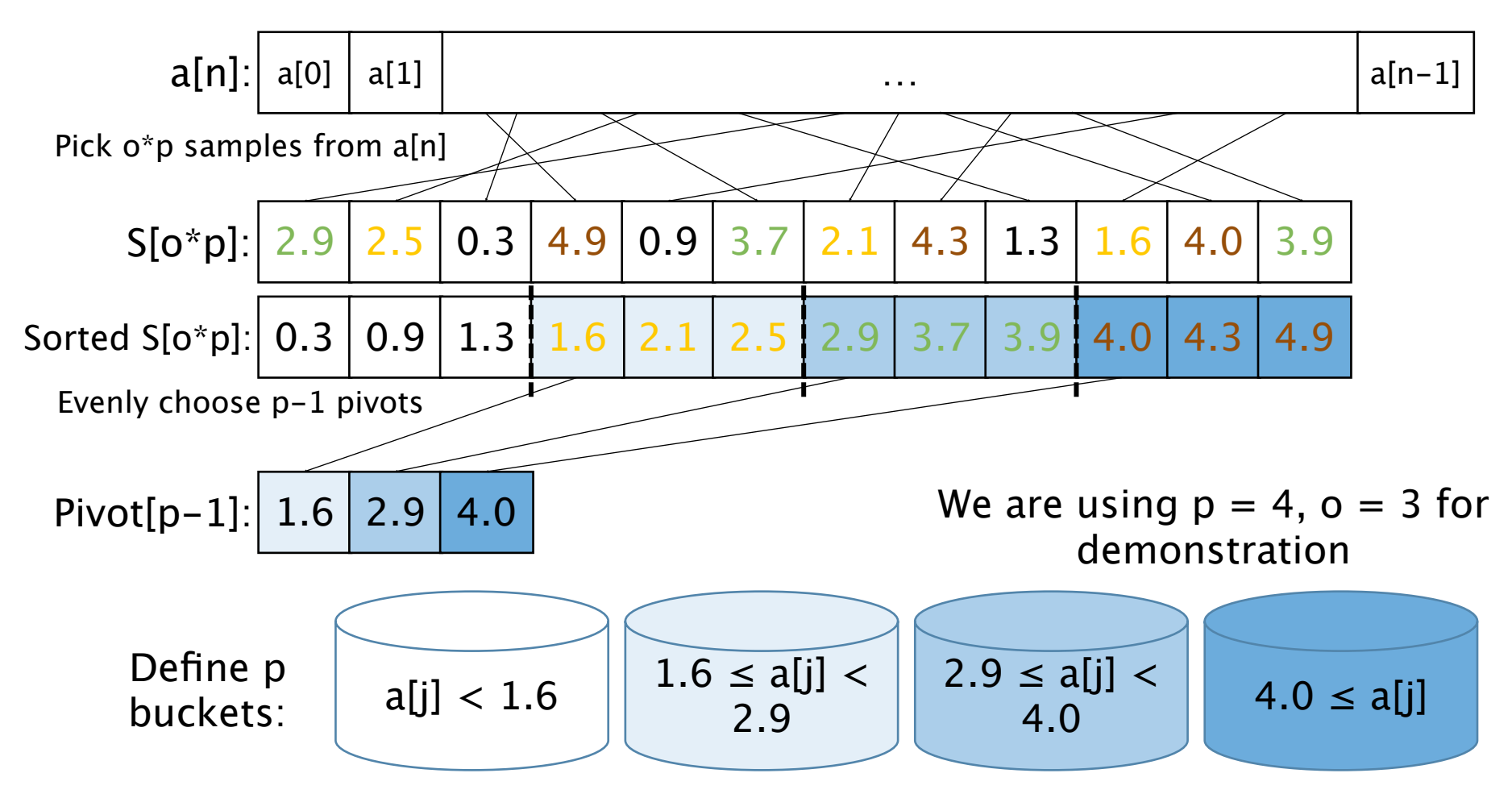

a[n]: Input array  $S[o^*p]$ : Sample array o: Oversample  $n =$  dataSize  $p =$  procs Tip for o: our reference solution uses  $o = 12 * lg(n)$ 

#### **Step 2: Bucketing elements of the input array**

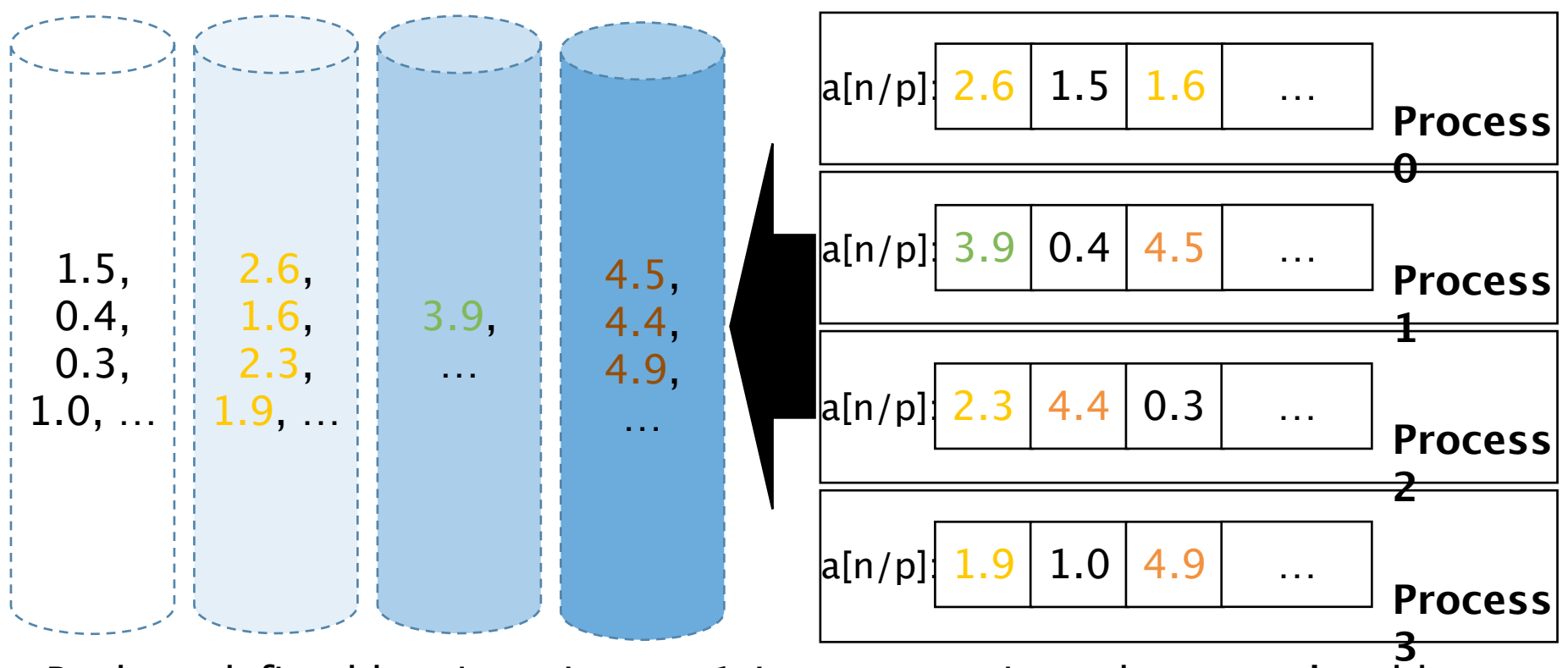

Buckets defined by pivots in step 1 Input arrays in each process's address space

Put all the elements into their corresponding bucket (as defined in step 1) Note that all processes have to agree on their bucket definition

### **Step 3: Redistributing elements**

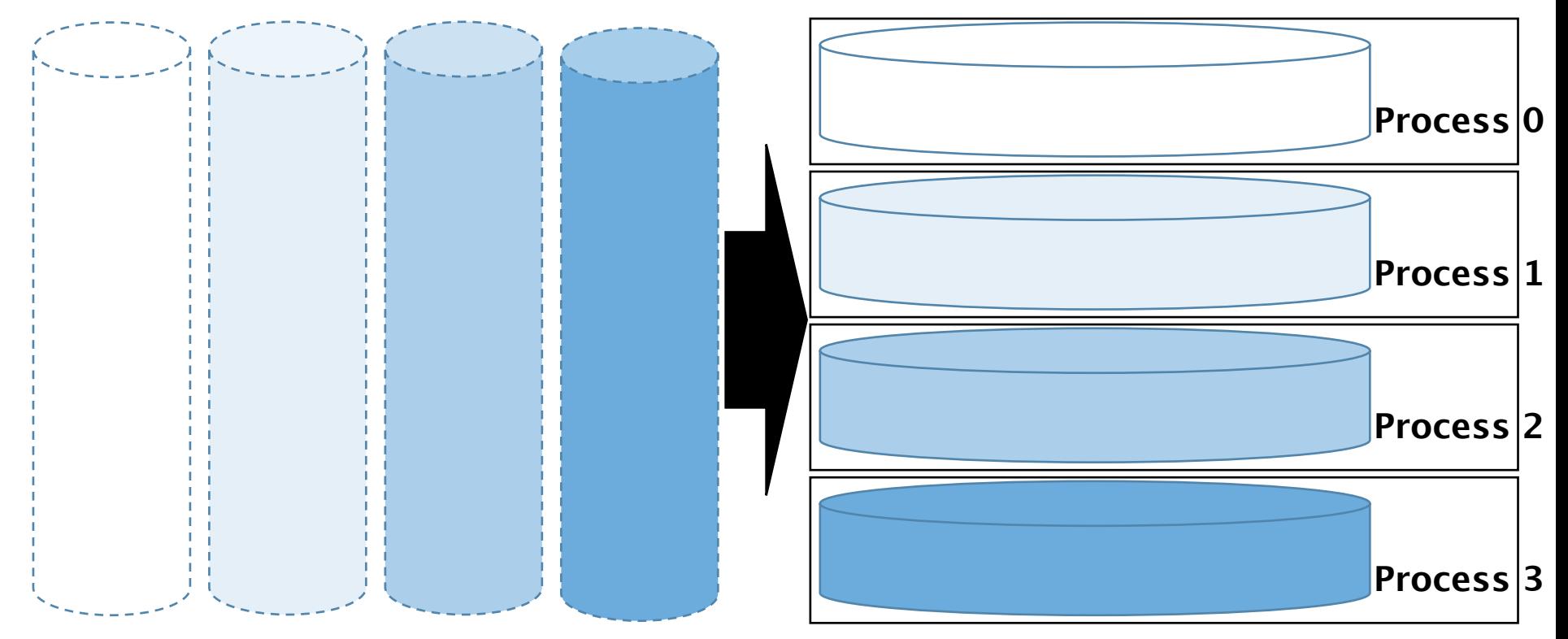

Virtual buckets from step 2 Buckets after redistribution

Redistribute the elements such that elements on each process are now separate,

i.e., elements on process i < elements on process j

CMU 15-418, Spring 2014 6

### **Step 4: Final local sort**

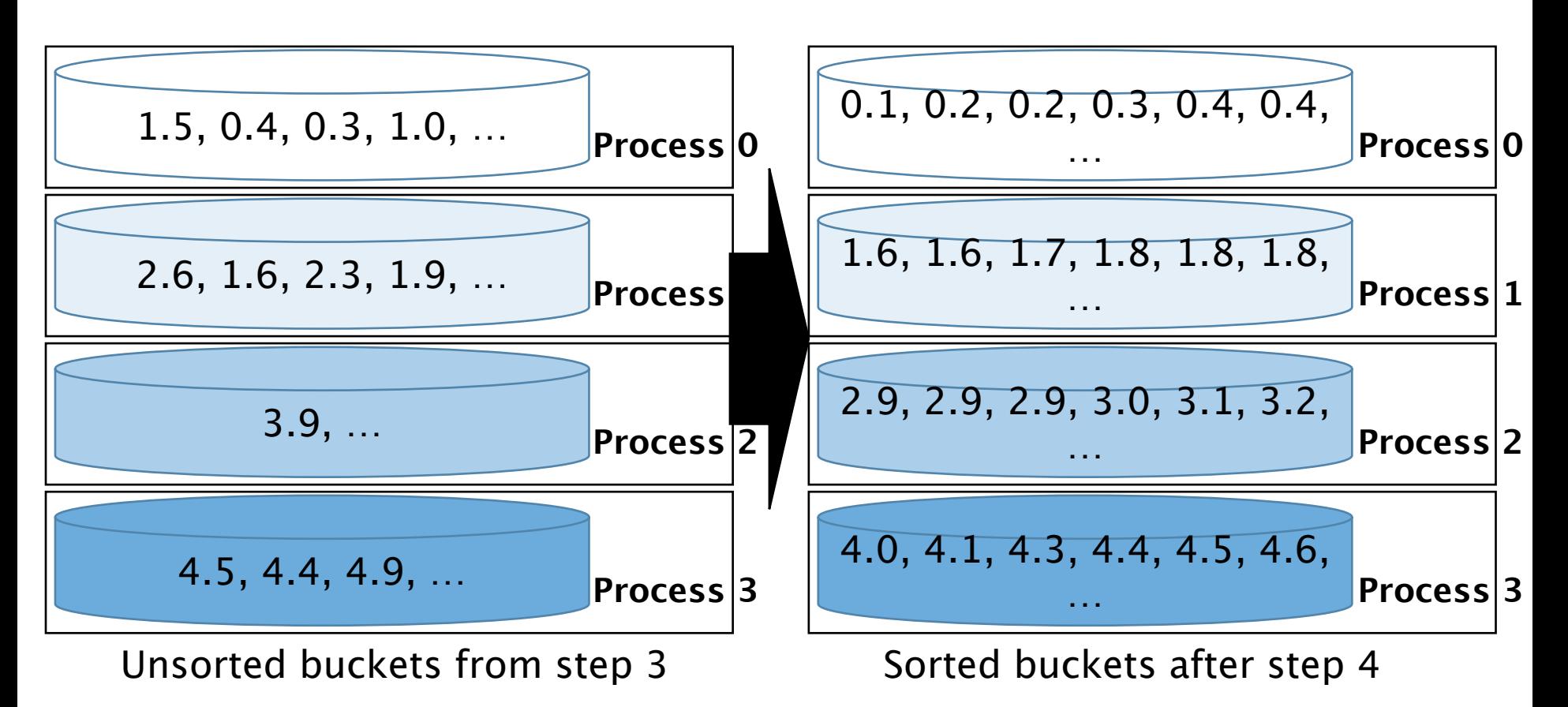

Sequentially sort each bucket using a fast sequential sort algorithm The distributed array is now sorted!

CMU 15-418, Spring 2014 7

# **Step 4: Final local sort**

Notes for the final step:

Buckets should not overlap so that all elements on process i should be less than elements on process j.

Bucket size on each process can be diferent, but,

Update localSize to the bucket size on each process!

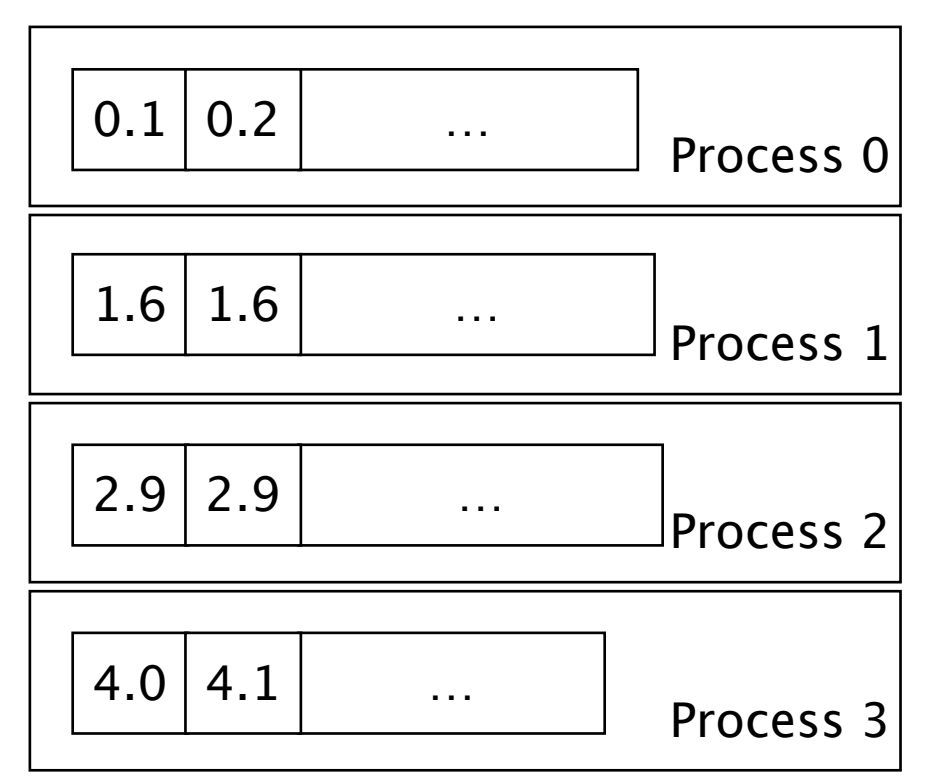

Sorted buckets from step 4

# **Tips for parallel sort**

Compile and run parallel sort

Makefile and job script

Helper functions

Useful STL functions

### General tips

### **Compile and run parallel sort**

#### Compile parallelSort on a ghc machine

```
[ghc70 starter]$ cd asst3 part1/
[ghc70 asst3 part11$ make
mkdir -p objs
/usr/lib64/openmpi/bin/mpic++ -03 -std=c++0x src/main.cpp -c -o objs/main.o
/usr/lib64/openmpi/bin/mpic++ -03 -std=c++0x src/parallelSort.cpp -c -o objs/parallelSort.o
/usr/lib64/openmpi/bin/mpic++ -03 -std=c++0x src/dataGen.cpp -c -o objs/dataGen.o
/usr/lib64/openmpi/bin/mpic++ -03 -std=c++0x src/stlSort.cpp -c -o objs/stlSort.o
/usr/lib64/openmpi/bin/mpic++ -03 -std=c++0x -lpthread -lmpi -lmpi cxx objs/main.o objs/paral
[qhc70 asst3 part1]$ /usr/lib64/openmpi/bin/mpirun -np 1 parallelSort --help
Usage: parallelSort [options]
  Sort a random or the input dataset
```
#### Program Options:

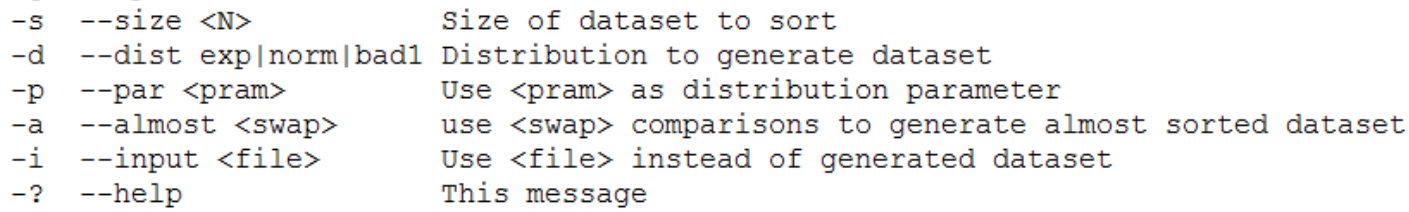

#### Run parallelSort on a ghc machine

```
[ghc70 asst3 part1]$ make run
/usr/lib64/openmpi/bin/mpirun -np 4 parallelSort -s 10000000 -d norm -p 5
@@@ Skipping check results for processor 1 because of zero localSize!
@@@ Skipping check results for processor 3 because of zero localSize!
@@@ Skipping check results for processor 2 because of zero localSize!
@@@ Skipping check results for processor 0 because of zero localSize!
Serial sort
                        took 1.1620s on 1 processors
Parallel merge sort took 0.4102s on 4 processors Speedup: 2.8325x<br>Solution took 0.0000s on 4 processors Speedup: infx
Solution
```
### Compile and run parallel sort

#### Compile parallelSort on blacklight

```
asst3> scp -r ghc70.ghc.andrew.cmu.edu:~/asst3 part1./
yixinluo@ghc70.ghc.andrew.cmu.edu's password:
main.cpp
dataGen.cpp
stlSort.cpp
parallelSort.h
parallelSort.cpp
dataGen.h
stlSort.h
generate job.sh
example.job
Makefile
asst3> cd asst3 part1/
asst3 part1> module load openmpi/1.6/gnu
asst3 part1> make jobs
mkdir -p objs
mpic++ -03 -std=c++0x src/main.cpp -c -o objs/main.o
mpic++ -03 -std=c++0x src/parallelSort.cpp -c -o objs/parallelSort.o
mpic++ -03 -std=c++0x src/dataGen.cpp -c -o objs/dataGen.o
mpic++ -03 -std=c++0x src/stlSort.cpp -c -o objs/stlSort.o
mpic++ -03 -std=c++0x -lpthread -lmpi -lmpi cxx objs/main.o objs/paral
cd jobs && ./generate job.sh 1
cd jobs && ./generate job.sh 2
cd jobs && ./ generate job.sh 4
cd jobs && ./generate job.sh 8
cd jobs && ./generate job.sh 16
cd jobs && ./generate job.sh 32
cd jobs && ./generate job.sh 64
cd jobs && ./generate job.sh 128
```
### **Compile and run parallel**

#### Submit jobs on blacklight

318016.tq-login1.blacklight.psc.teragrid.org asst3 part1> qsub jobs/yixinluo 2.job 318017.tg-login1.blacklight.psc.teragrid.org asst3 part1> qstat -u yixinluo

make jobs creates .job files in jobs/ <username>\_<cores>.job

Submit job with qsub jobs/<username> <procs>.job

View job status with qstat -u <username>

Delete job with qdel <jobid>

tg-login1.blacklight.psc.teragrid.org:

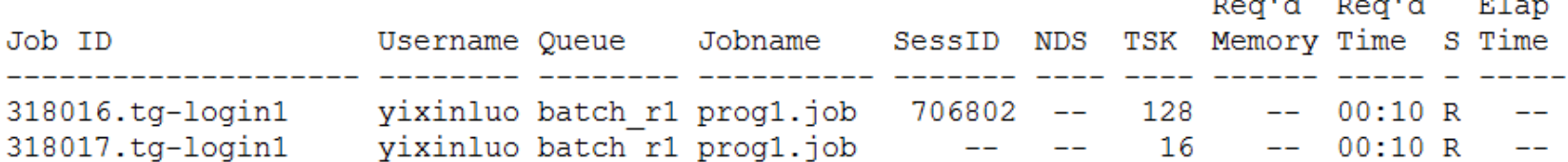

Total cpus requested from running jobs: 144 asst3 part1> qdel 318016 asst3 part1> cat prog1.job.o318017 cp: cannot create reqular file 'parallelSort': Text file busy @@@ Skipping check results for processor 1 because of zero localSize! @@@ Skipping check results for processor 0 because of zero localSize! Serial sort took 1.4867s on 1 processors Speedup: 1.9035x Parallel merge sort took 0.7810s on 2 processors took 0.0000s on 2 processors Speedup: infx Solution

#### Please do delete mis-submitted/useless jobs quickly! Especially large ones!

## Makefile and job script

#### You may need to change makefile and job script to test with diferent parameters

```
[ghc70 asst3 part1]$ /usr/lib64/openmpi/bin/mpirun -np 1 parallelSort --help
Usage: parallelSort [options]
  Sort a random or the input dataset
```
#### Program Options:

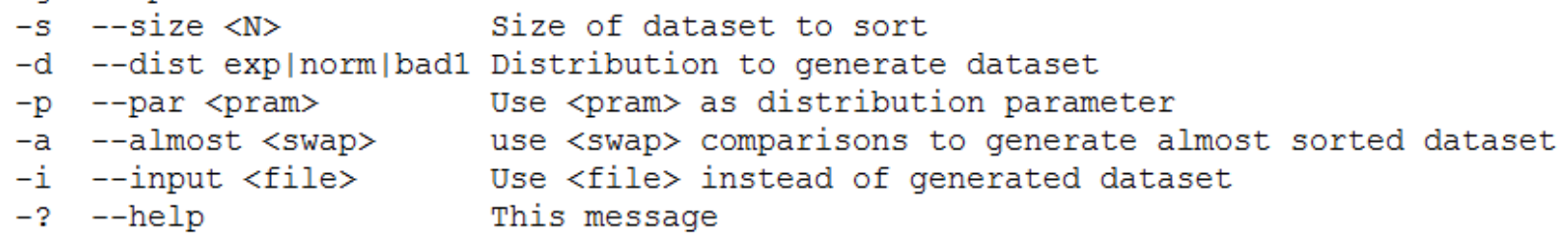

```
e.g., mpirun –np 2 parallelSort –s 10000000 –d norm –p 1
e.g., mpirun –np 4 parallelSort –s 1000000 –d exp –p 5
```
Tips: test and debug your program with smaller data size, ghc machines usually have little free memory space, which may cause your program to segmentation fault (or you can test if your malloc/new succeeded) Important! DO NOT run your program on blacklight!

### Makefile and job script

```
34 .PHONY: jobs
                                                      Makefile:
35
36 # all should come first in the file, so it is the Change this line to whatever
37 all : parallelSort
                                                      argument you want when make 
38
                                                      run
39 run : parallelSort
40
          $ (MPIRUN) -np 4 parallelSort -s 10000000 -d norm -p 5
41
42 parallelSort: $ (OBJS)
43
           $(CXX) $(CXXFLAGS) $(LDFLAGS) $^{\circ}$ -0 $ $44
45 jobs: parallelSort
                                               <- This generates your job files in jobs/ folder 
          cd jobs && ./generate job.sh 1
46
                                                   as jobs/<username>_<procs>.job
           cd jobs && ./generate job.sh 2
47
           cd jobs && ./generate job.sh 4
48
           cd jobs && ./generate job.sh 8
49
50
           cd jobs && ./generate job.sh 16
51
           cd jobs && ./generate job.sh 32
52
           cd jobs && ./generate job.sh 64
53
           cd jobs && ./generate job.sh 128
54
55 $ (OBJS): | $ (OBJDIR)
56 $ (OBJDIR) :
           mkdir -p 9057
58
59 $ (OBJDIR) /%.o: $ (SRCDIR) /%.cpp $ (SRCDIR) /*.h Makefile
           \S(CXX) \S(CPPFLAGS) \S(CXXFLAGS) \S < -c -0 \S60
61
62 clean:
           rm -rf $(OBJDIR) parallelSort $(TOOLS) jobs/$(USER) *.job
63
```
### Makefile and job script

```
1 #!/bin/bash
 2 #ncpus must be a multiple of 16
 3 #PBS -1 ncpus=ROUNDCORES
                                         <- Important! Add this line to your 
 4 #PBS -1 pmem=8ab
 5 #PBS -1 walltime=10:00
                                         script
 6
 7 # Merge stdout and stderr into one output file
 8 #PBS -j oe
 9
10 #PBS -q batch
11
12 # use the name prog1.job
13 #PBS -N prog1.job
14
15 # Load mpi.
16 source /usr/share/modules/init/bash
17 module load openmpi/1.6/gnu
18
19 # Move to my $SCRATCH directory.
20 cd $SCRATCH
21
22 # Set this to the important directory.
23 execdir=PROGDIR
                                         job script: jobs/example.job
24 exe=parallelSort
                                         <- Change this line to whatever 
25 args="-s 10000000 -d exp -p 5"
26
                                         argument you want blacklight to 
27 # Copy executable to $SCRATCH.
28 cp $execdir/$exe $exe
                                         run
29
30 # Run my executable
31 mpirun -np NCORES ./$exe $args
```
### Helper functions

void printArr (const char\* arrName, int \*arr, size t size, int procId); void printArr (const char\* arrName, float \*arr, size t size, int procId); e.g., printArr("pivot", pivot, procs-1, procId);

Helps you debug your program, can be easily turned off by #define NO DEBUG in parallelSort.h

```
void randomSample(float *data, size t dataSize,
                 float *sample, size t sampleSize) {
  for (size t i=0; i<sampleSize; i++) {
    sample[i] = data[rand() & dataSize];
e.q. randomSample(data, localSize, sample, 12*log(dataSize));
Uniform-randomly pick samples from data and put in sample array
```
## Useful STL functions

std::sort(first, last)

e. *q* sort(data, data + localSize);

Comments: a very decent sequential sort

std::inplace merge(first, middle, last)

 $e.g.$  inplace merge (data, data + 5, data + 10); Comments: merge two sorted arrays between (1) first to middle-1, and

(2) middle to last-1

std::lower\_bound(first, middle, val)

 $e.g.$  int bucketId = lower bound(pivot, pivot+procs-1, data[i]) - pivot; Comments: useful to find buckets for each elements

Examples can be found in src/stlSort.cpp References:<http://www.cplusplus.com/>

### **General tips**

Start early! You may have to wait days for the results to come back from blacklight, especially close to deadline.

Use small input sizes and printArr to debug your program.

Again, start early!

# **Challenges**

Choose pivots that can divide the workload evenly.

Experiment your code with diferent inputs we provided: norm, exp, bad1

How to deal with diferent input patterns?

What are the inputs that can break your sampling scheme?

#### **Thought experiment:**

What if the input array is an integer array?

What are the new challenges induced by integer array?